# 在UCS Manager中配置系統事件日誌備份策略

### 目錄

簡介 必要條件 需求 採用元件 背景資訊 設定 驗證 疑難排解 相關資訊

## 簡介

本文檔介紹如何在Cisco Unified Computing System(UCS)管理器中配置系統事件日誌(SEL)備份策 略及其工作原理。

### 必要條件

#### 需求

思科建議您瞭解以下主題:

- UCS Manager軟體知識
- UCS中的策略管理

#### 採用元件

本文中的資訊係根據以下軟體和硬體版本:

- UCS管理器2.0(x)- 4.0(x)
- 光纖互連6200 6400系列

本文中的資訊是根據特定實驗室環境內的裝置所建立。文中使用到的所有裝置皆從已清除(預設 )的組態來啟動。如果您的網路運作中,請確保您瞭解任何指令可能造成的影響。

### 背景資訊

SEL備份策略在滿足特定條件時自動備份SEL日誌。 可用的條件包括:

- 日誌已滿 與其他日誌不同,SEL日誌不會自動回滾。當SEL日誌填滿時,不會捕獲新日誌 1. ,直到手動清除它們。刀鋒伺服器上的資訊性消息提示此消息,「日誌記錄容量非常低」。 為了避免丟失任何重要資訊,請將SEL策略配置為在日誌容量已滿時自動備份並清除SEL。
- 2. 更改關聯時 可以為不同的服務配置檔案保留SEL日誌。更改服務配置檔案(SP)時,系統會

備份SEL日誌,並根據需要清除新日誌。

- 3. 清除時 選中此選項後,可以保留所有SEL日誌的副本。系統在選擇clear選項之前備份所有 資訊。
- 4. 計時器 選擇此選項進行每週/每天/每小時的備份。

您可以選取任意數量的這些日誌,當滿足任意數量時,SEL日誌會備份。

### 設定

要配置SEL備份策略,請導航到CUCM,然後:

步驟1。在「導航」窗格中,選擇裝置。 步驟2.選擇Equipment節點。 步驟3.在「工作」窗格中,選擇策略頁籤。 步驟4.選擇SEL Policy子頁籤。

您可以在這裡找到SEL日誌策略的示例,如下圖所示:

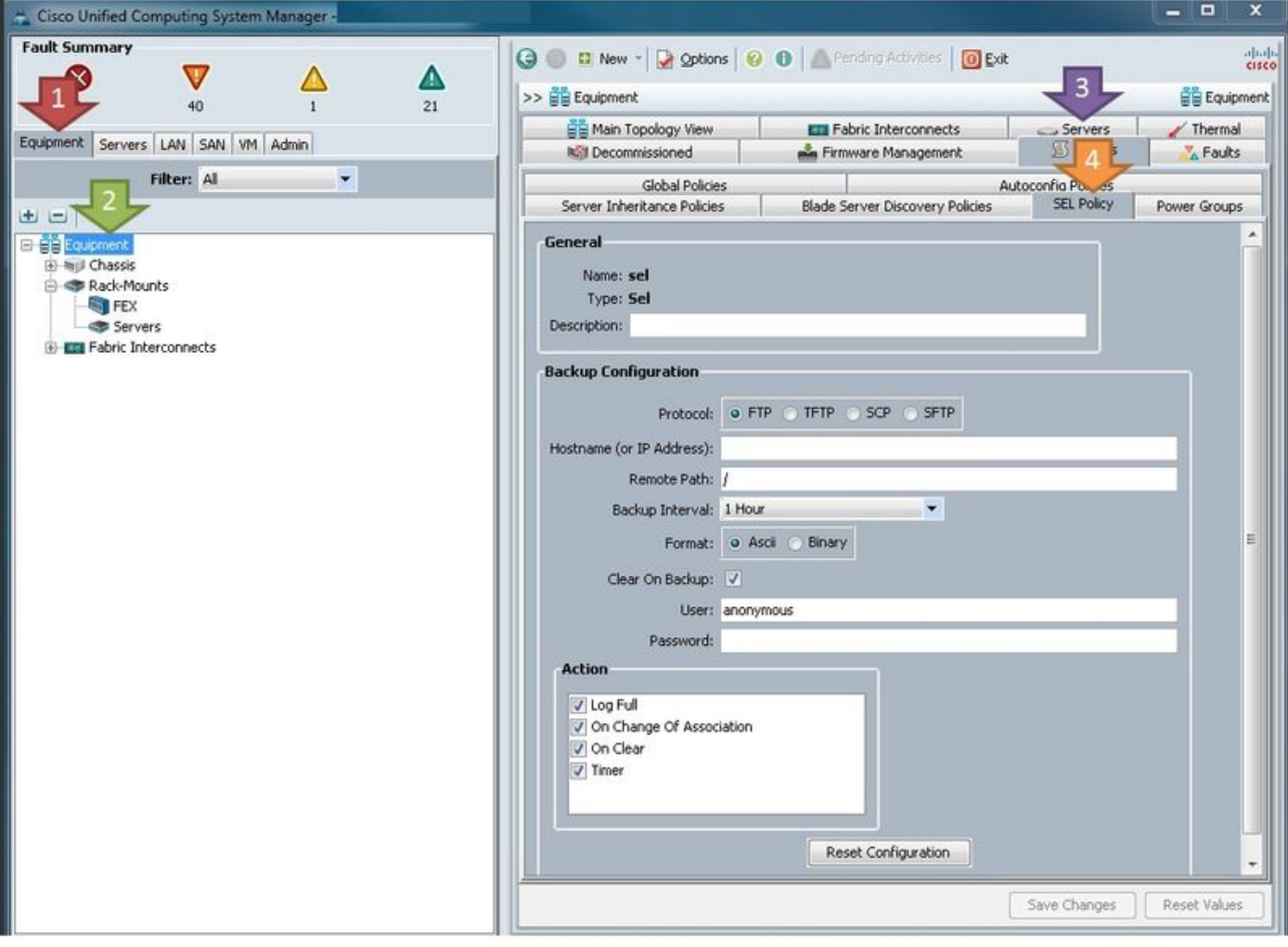

#### 引數定義:

通訊協定:用於SEL備份的檔案傳輸型別。

主機名(或IP地址):遠端伺服器的位置。如果您在UCS上沒有配置DNS,請確保使用IP地址。

遠端路徑:伺服器上儲存備份的資料夾的路徑。

備份間隔:使用timer選項時要使用的間隔。

格式:ASCII碼讓人類可以讀它,二進位制如果您有特定需要。

備份時清除:除非有特殊需要,否則必須選中此選項,因為SEL策略是自動清除SEL日誌的幾種方 法之一。此外,任何清除的資訊都會預先備份到伺服器。

使用者:伺服器的使用者名稱。

**密碼: 伺服器的密碼。** 

Action:執行SEL策略的條件。

配置就緒後,SEL策略立即生效。一旦滿足所選操作,SEL日誌將備份到伺服器。

#### 驗證

目前沒有適用於此組態的驗證程序。

#### 疑難排解

目前尚無適用於此組態的具體疑難排解資訊。

### 相關資訊

● [Cisco UCS Manager系統監控指南](/content/en/us/td/docs/unified_computing/ucs/ucs-manager/GUI-User-Guides/System-Monitoring/3-1/b_UCSM_GUI_System_Monitoring_Guide_3_1/b_UCSM_GUI_System_Monitoring_Guide_3_1_chapter_01001.html#task_412247AC919545FFA93CECAA01D67CC1)

• [技術支援與文件 - Cisco Systems](http://www.cisco.com/cisco/web/support/index.html?referring_site=bodynav)